# **Technical Support and Admin Account Requests**

v1

For support with using the Workshop Scheduler, or to request a Workshop Community or additional Community Administrator(s)\*, please submit a Support Request on line.

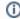

\* The request for additional Administrators for an existing Community must come from a current Admin for that Community. Please explain if an Admin is no longer available.

## Step-by-step guide

**UPDATED AUGUST 2018:** 

- 1. Go to http://support.appstate.edu/help
- 2. Log in with your ASU User ID and Password
- 3. Under Submit New Incidents: Request Software Training
- 4. Complete the requested fields;
  - for Training select Workshop Scheduler Application
  - in the **Incident Description** field, describe the issue you are having; or for requesting a Workshop Community or additional Administrators provide the necessary information: *Community Name*, *Person's Full Name* on their ASU ID account (without full name *Ban ner ID* is needed), *Person's ASU Email*
- 5. A consultant will contact you to help; for a Community or Administrator request, you will be notified when any Banner records have been updated.

## **Related Articles**

- 1. What is the Workshop Scheduler?
- 2. Creating a Workshop Department (formerly known as "Learning Community")
- 3. Terminology in the Workshop Scheduler Documentation
- 4. WORKSHOP ADMINISTRATION MENU
- 4.a. My Workshops
- 4.b. My Profile
- 4.c. Workshop Listing
- 4.d. Communities
- 4.e. Workshop Types
- 4.f. Participants
- 5. Workshop Roster Screen
- 5.a. Marking Workshop Attendance
- 6. Add or Edit a Workshop
- 7. Add or Edit a Workshop Section
- 8. Publicizing Your Workshop
- 9. User Registration
- Creating Course Types
- Workshop Scheduler Dashboard

### Search Knowledge Base

#### **Submit a Service Request**

We value your feedback! Click HERE to suggest updates to an existing article, request a new article, or submit an idea.